平 成 2 4 年 4 月 吉 日

お得意様各位 おんじょう しょうしゃ おおし かんこう かんこう 株式会社 タテムラ システムサービス課 福 生 市 牛 浜 1 0 4

## タテムラ リモートサポート インストールCDの送付について

拝啓 時下ますますご清栄のこととお慶び申し上げます。平素は格別のお取引を賜り誠にあり がとうございます。

この度は、財務プログラム保守にご加入いただきまして誠にありがとうございます。ご加入特 典としてタテムラリモートサポートサービスがご利用いただけますので、インストールCD-Rを送 付いたします。

タテムラリモートサポート(遠隔操作)とは、操作方法やパソコントラブルが起こった場合の 対応等で、電話でのサポートが難しい場合に、システムサービス課のオペレーターがお客様のパ ソコンにインターネットを使って接続し、オペレーターがお客様のパソコン画面を共有して解決 をサポートするものです。(接続するにはお客様の許可と、接続するつど異なるパスワードが必 要です。外部から勝手に接続する等はできないよう充分なセキュリティを確保しておりますので、 安心してご利用いただけます。)

つきましては同封の資料を参照にインストール作業を行って下さい。

※タテムラリモートサポートをご利用いただくにはインターネット環境が必要です。 環境が整っていない場合はご相談下さい。(弊社はNTT東日本販売委託店です。)

※財務保守内でのリモートサポートはタテムラシステムに関するお問い合わせに限らせていただき ます。タテムラシステム以外のお問い合わせに関しては、別サービス商品「PCサポーター」への ご加入が必要です。

今後とも倍旧のお引き立ての程、宜しくお願い申し上げます。

敬具

送付資料目次 

※以下の内容を同封しております。

送 付

・タテムラ リモートサポート CD-R 1枚

案内資料

・ タテムラ リモートサポートインストール方法 ・・・・・・・・・1~3

送付内容のお問い合わせ先 -

送付内容に関するお問い合わせにつきましては、サービス課までご連絡下さいます ようお願いします。 尚、保守にご加入のお客様はフリーダイヤルをご利用下さい。

TEL  $042-553-5311$  (AM10:00~12:00 PM1:00~3:30) FAX 042-553-9901

## 《Windows 7/Vista/XP》 タテムラ リモートサポート インストール方法 12.04

転送前の確認事項

●インストールを行う際は、全てのプログラムを終了して下さい。(マルチウィンドウ端末 も閉じて下さい。)

インストールは下記に沿って各端末機で行って下さい。

- 1. 今回送付した「タテムラ リモートサポート 12.04.01」と書いてあるCD-Rを用意して、 端末機にセットします。
- 2. コンピュータ(XPはマイコンピュータ)をダブルクリック→CD-ROMドライブを ダブルクリックします。 CD-Rの内容を表示しますので、『Setup.exe』、を右クリックし、手順3へ。 (XPの場合は 『Setup.exe』をダブルクリックし、手順5へ)

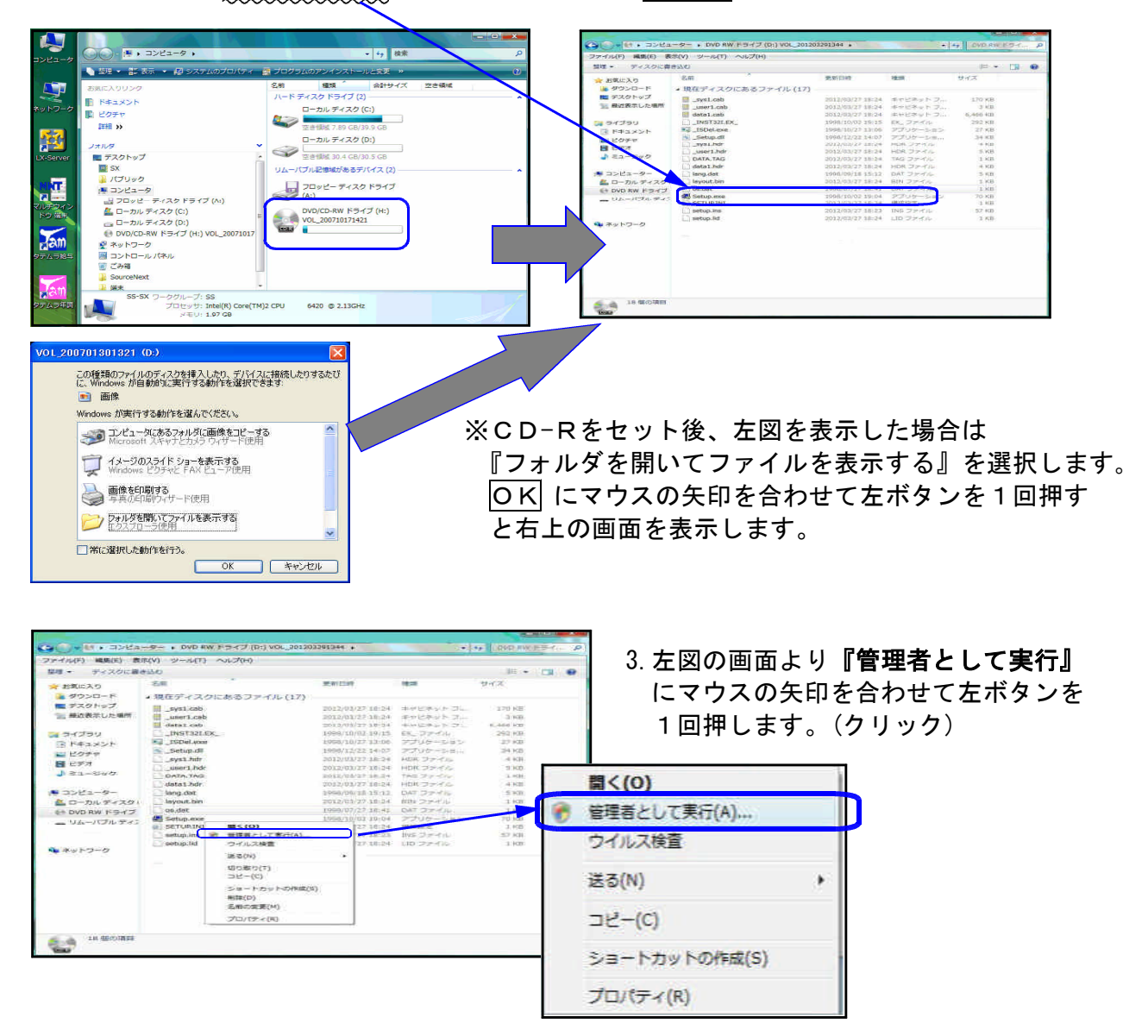

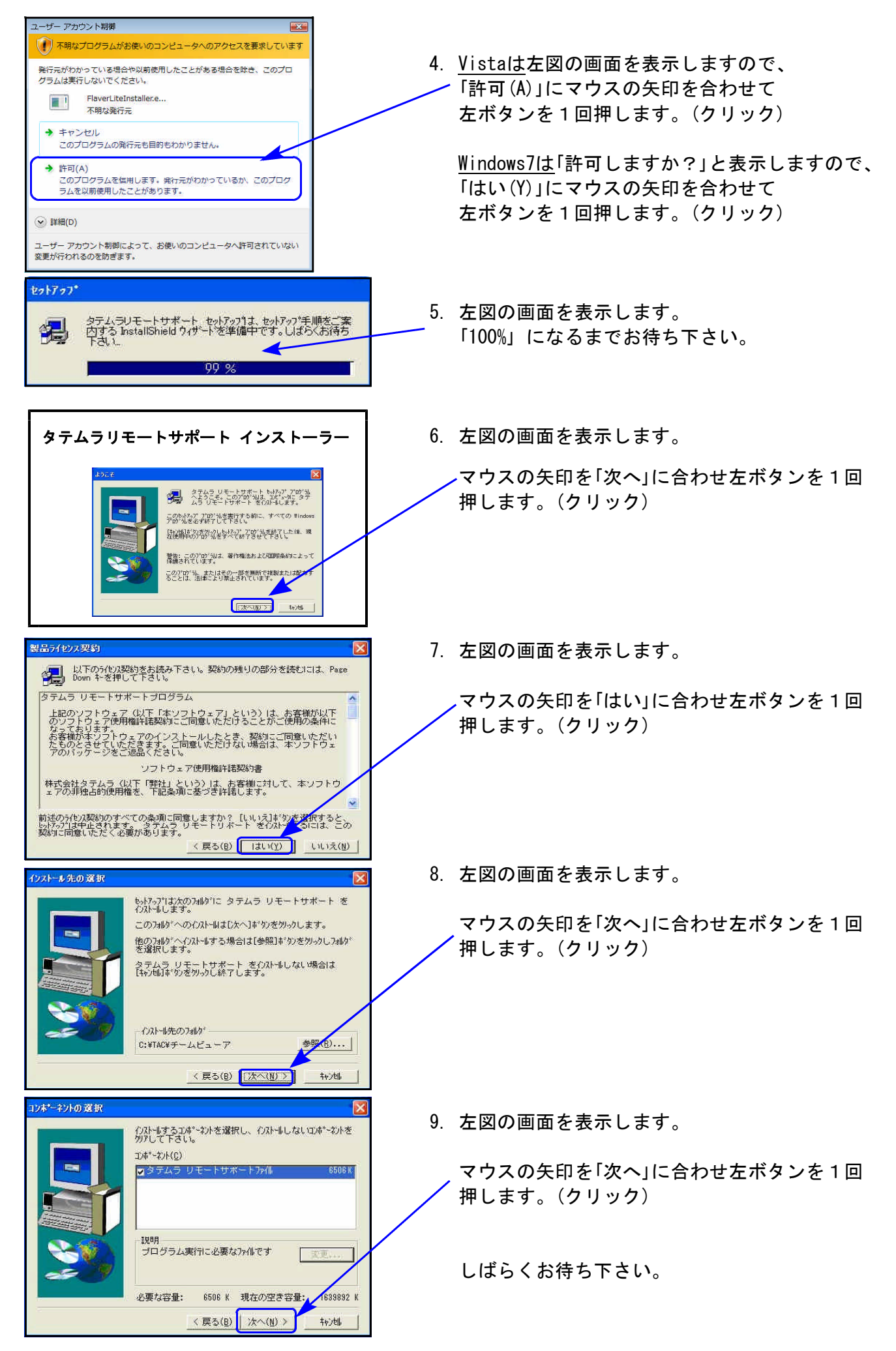

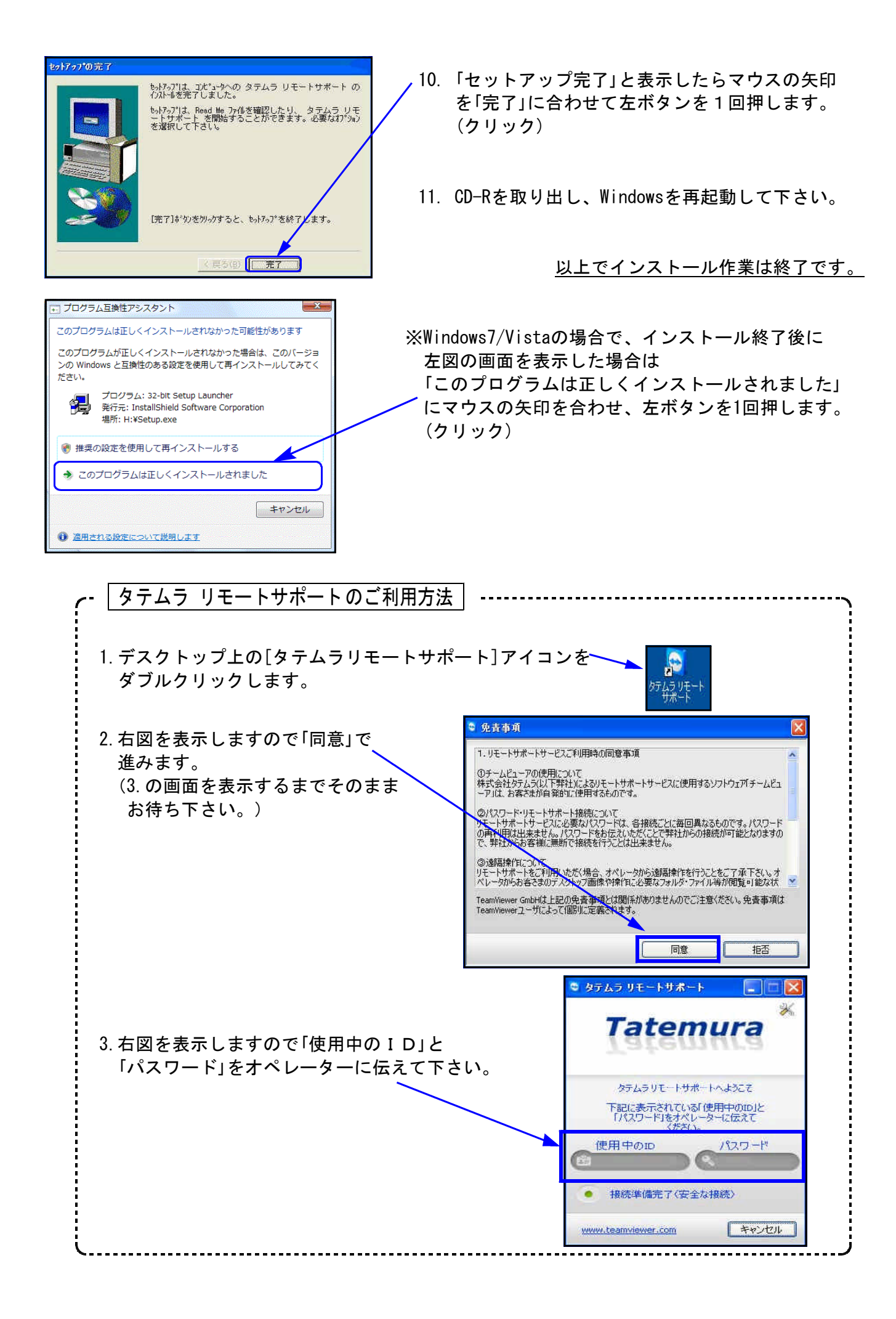